**OPERATION MANUAL FOR DISPLAYS SERIES DN-109NE, DN-119NE, DN-129NE AND DN-189NE**

# Index

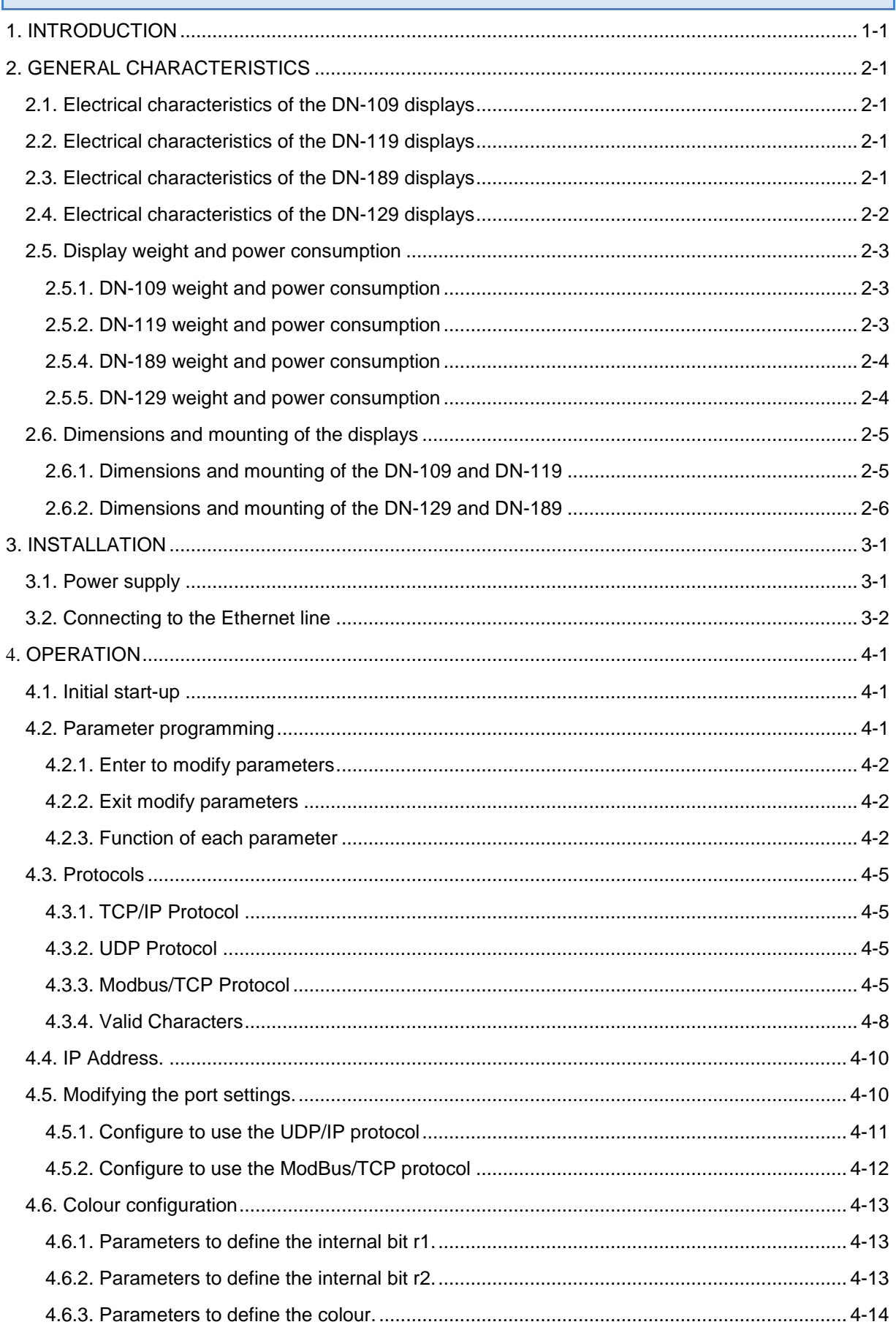

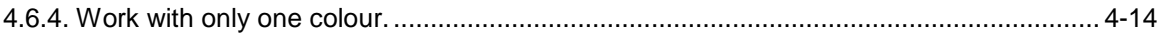

## <span id="page-4-0"></span>**1. INTRODUCTION**

The numerical displays for series DN-109NE, DN-119NE, DN-129NE, and DN-189NE are industrial displays for control by Ethernet network and can be configured for use with TCP/IP, UDP et Modbus/TCP protocols. All of the units have the option of adding a symbol, in text format, of a maximum of three characters.

The selection of the parameters and the communication protocol is done using two buttons with a system of easily programmable codes.

One of its main characteristics is the large size of the characters,

**DN-109NE** of **57mm high** readable from 30m.

**DN-119NE** of **100 mm high** readable from 50m.

**DN-129NE** of **250 mm high** readable from 120m.

**DN-189NE** of **180 mm high**, readable from 90m.

As with other display series, the **DN-109NE, DN-119NE, DN-129NE and DN-189NE** series is also available in **one or two-sided** versions, which provides multiple solutions and installation possibilities.

It is surface mounted, with fixtures to a wall or partition wall, or suspended by the side anchoring.

The application field of these displays is very wide in all types of industrial applications utilising the advantages of the Ethernet network. They can be used to display Scada program values, counter values from a PLC.

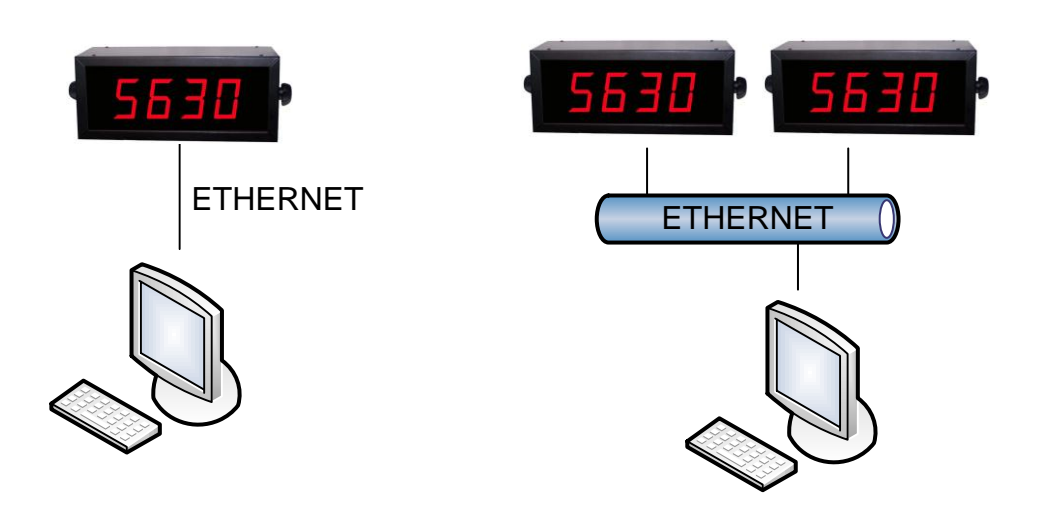

## <span id="page-6-0"></span>**2. GENERAL CHARACTERISTICS**

## **2.1. Electrical characteristics of the DN-109 displays**

## <span id="page-6-1"></span>**2.2. Electrical characteristics of the DN-109 displays**

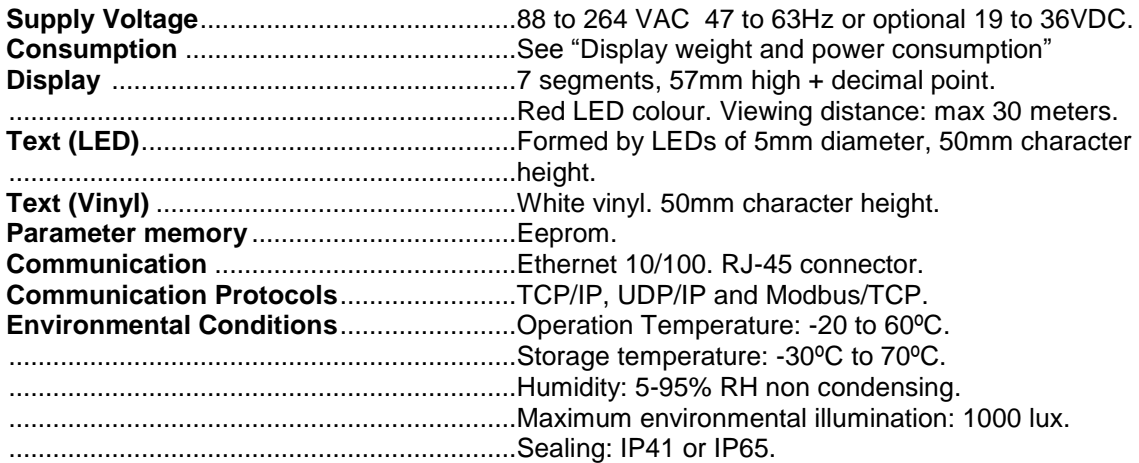

## <span id="page-6-2"></span>**2.3. Electrical characteristics of the DN-119 displays**

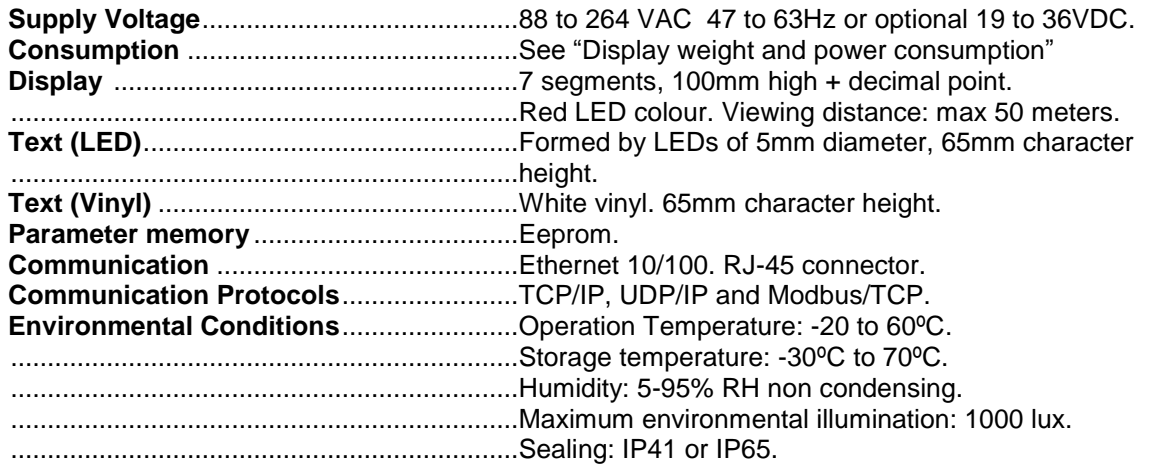

## <span id="page-6-3"></span>**2.4. Electrical characteristics of the DN-189 displays**

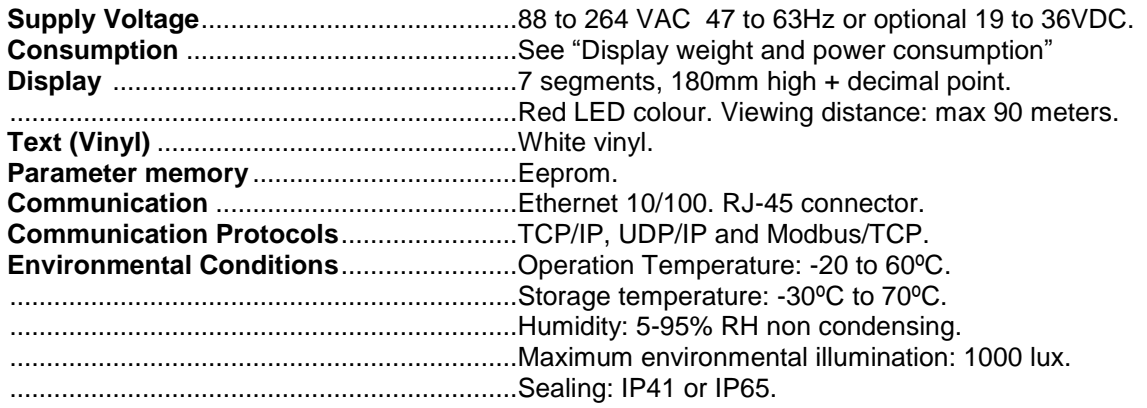

## <span id="page-7-0"></span>**2.5. Electrical characteristics of the DN-129 displays Supply Voltage**...........................................88 to 264 VAC 47 to 63Hz or optional 19 to 36VDC. **Consumption** .............................................See "Display weight [and power consumption"](#page-8-0) **Display** .......................................................7 segments, 250mm high + decimal point. .....................................................................Red LED colour. Viewing distance: max 120 meters.

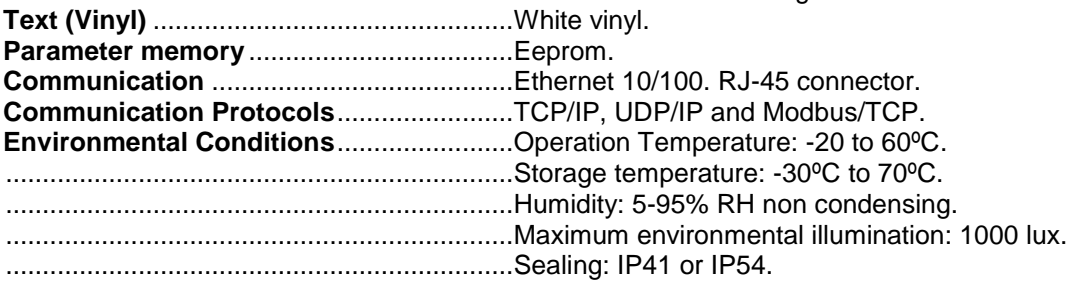

## <span id="page-8-0"></span>**2.6. Display weight and power consumption**

#### **Reference Display Weight (kg)** Power<br> **(W) (W) Reference Display weight (kg) Power (W) Reference Display weight (kg) Power (W)** DN-109/3S 3,0 5,9 DN-109/3S+TL 3,0 7,9 DN-109/3S+TV 3,0 5,9 DN-109/3D 3,0 10 DN-109/3D+TL 3,0 11,7 DN-109/3D+TV 3,0 10 DN-109/4S 3,0 7,54 DN-109/4S+TL 3,5 9,6 DN-109/4S+TV 3,5 7,54 DN-109/4D 3,5 14,44 DN-109/4D+TL 3,5 15,1 DN-109/4D+TV 3,5 14,44 DN-109/5S 3,0 9,2 DN-109/5S+TL 3,5 11,2 DN-109/5S+TV 3,5 9,2 DN-109/5D 3,5 18 DN-109/5D+TL 4,5 21,7 DN-109/5D+TV 4,0 18 DN-109/6S 3,5 10,7 DN-109/6S+TL 4,0 12,8 DN-109/6S+TV 4,0 10,7 DN-109/6D 4,0 20,85 DN-109/6D+TL 4,5 25 DN-109/6D+TV 4,0 20,85 DN-109/7S 4,0 12,36 DN-109/7S+TL 4,0 14,4 DN-109/7S+TV 4,0 12,36 DN-109/7D 4,5 24,1 DN-109/7D+TL 5,0 28,1 DN-109/7D+TV 5,0 24,1 DN-109/8S 4,0 14 DN-109/8S+TL 4,5 16 DN-109/8S+TV 4,5 14 DN-109/8D 5,0 27,3 DN-109/8D+TL 5,5 31,3 DN-109/8D+TV 5,5 27,3 DN-109/9S 4,5 15,7 DN-109/9S+TL 4,5 17,6 DN-109/9S+TV 4,5 15,7  $\text{DN-109/9D}$  5,0 30,5 DN-109/9D+TL 5,5 34,6 DN-109/9D+TV 5,5 30,5 DN-109/10S 4,5 17,2 DN-109/10S+TL 5,0 19,2 DN-109/10S+TV 5,0 17,2 DN-109/10D 5,5 33,7 DN-109/10D+TL 6,0 37,7 DN-109/10D+TV 6,0 33,7

#### <span id="page-8-1"></span>**2.6.1. DN-109 weight and power consumption**

#### <span id="page-8-2"></span>**2.6.2. DN-119 weight and power consumption**

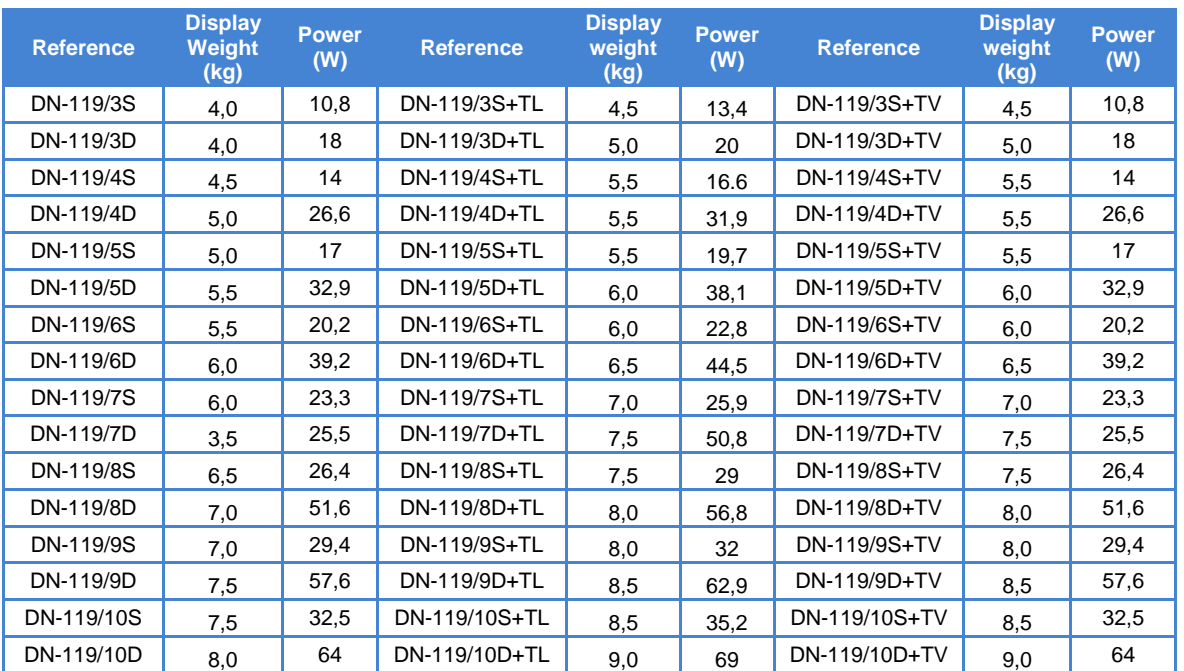

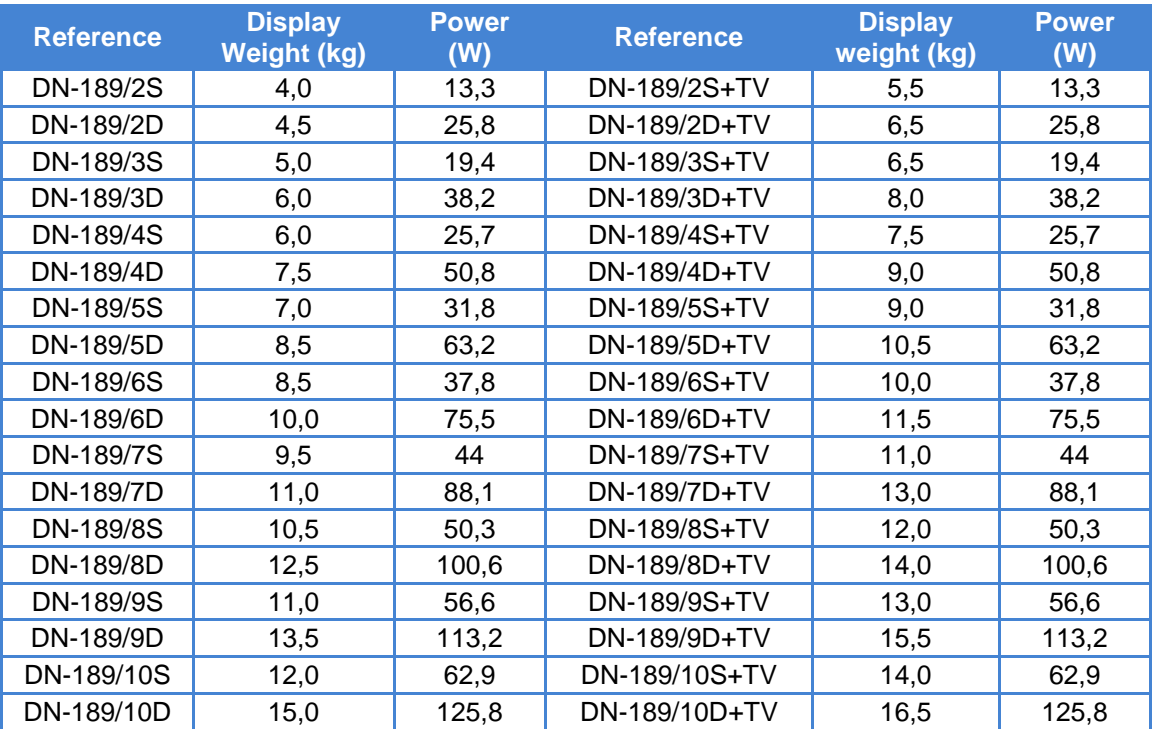

## <span id="page-9-0"></span>**2.6.4. DN-189 weight and power consumption**

## <span id="page-9-1"></span>**2.6.5. DN-129 weight and power consumption**

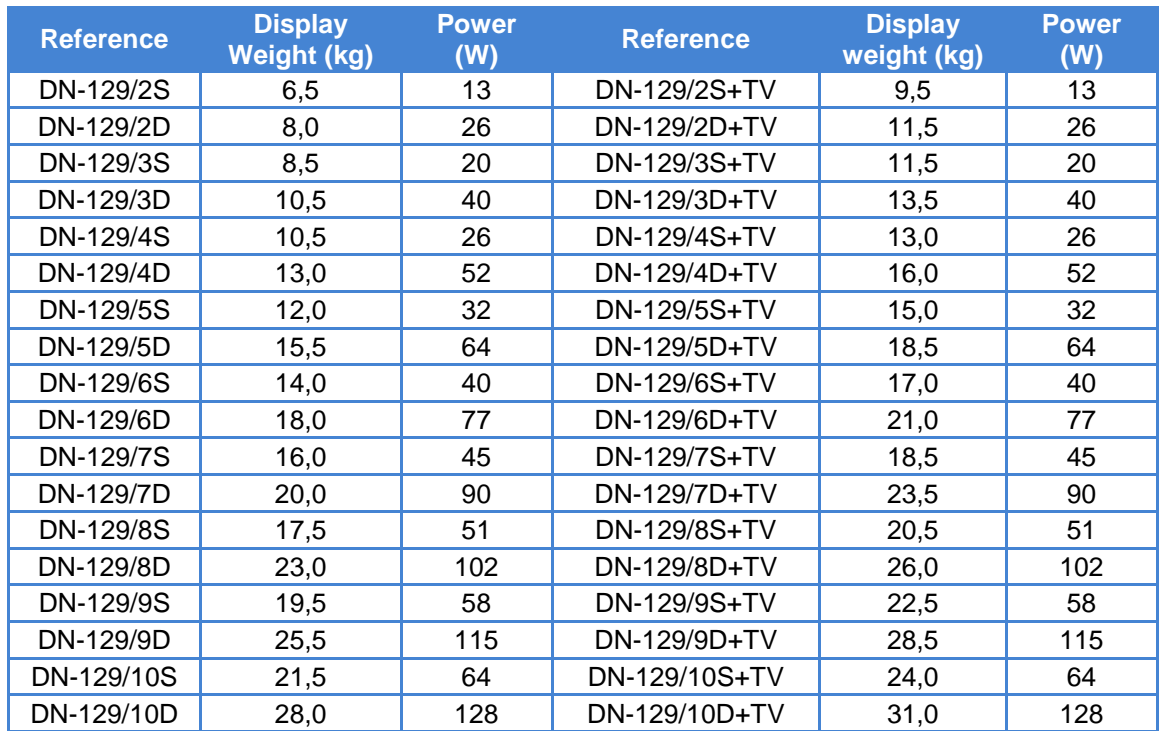

## <span id="page-10-0"></span>**2.7. Dimensions and mounting of the displays**

## <span id="page-10-1"></span>**2.7.1. Dimensions and mounting of the DN-109 and DN-119**

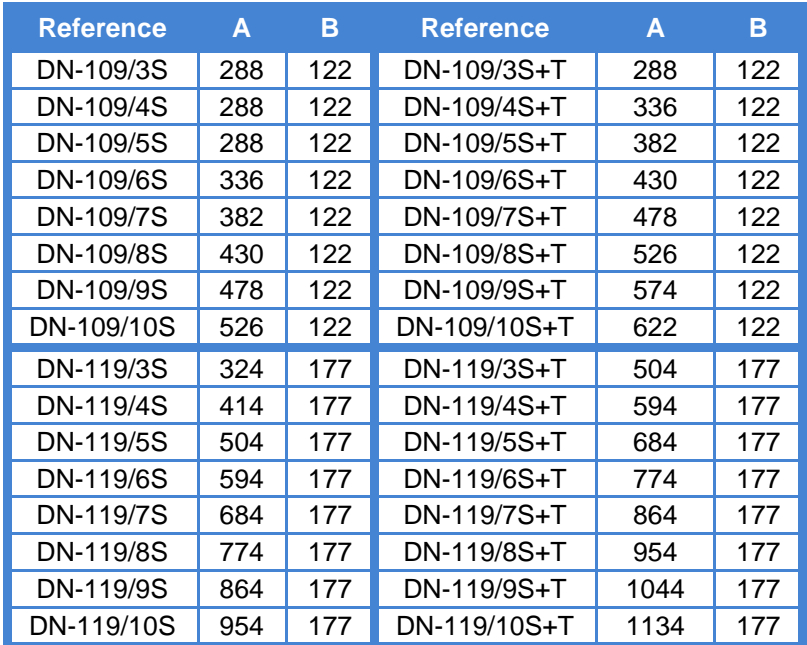

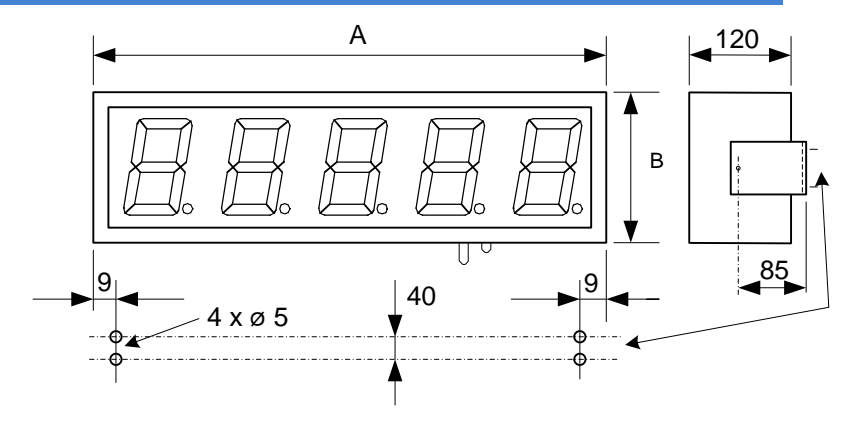

All measures are in millimetres.

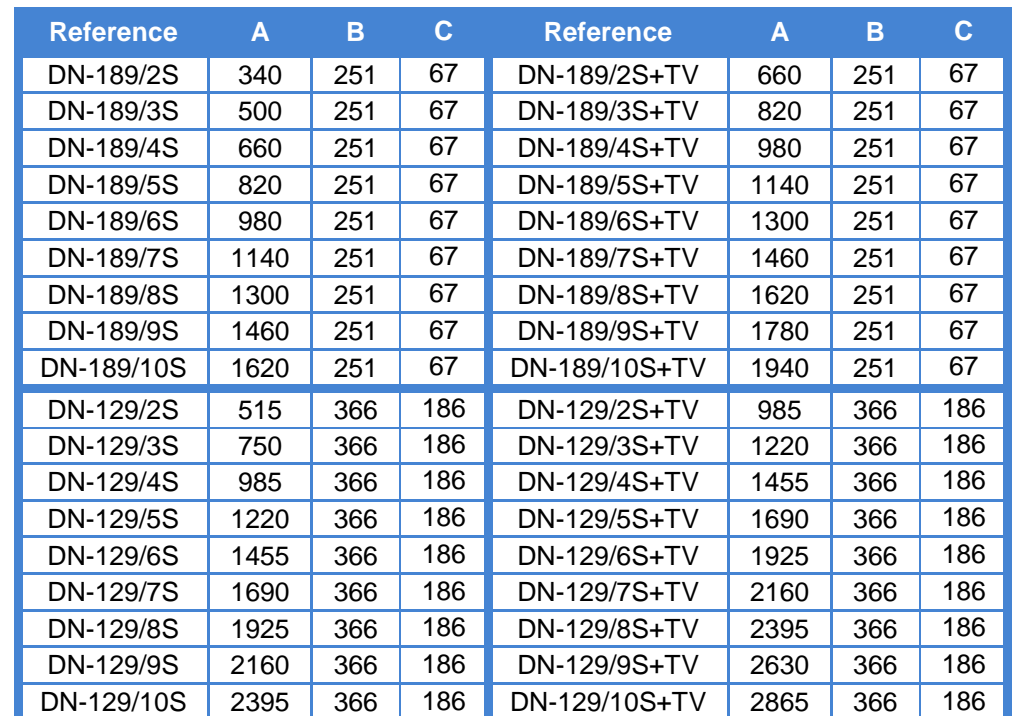

## <span id="page-11-0"></span>**2.7.2. Dimensions and mounting of the DN-129 and DN-189**

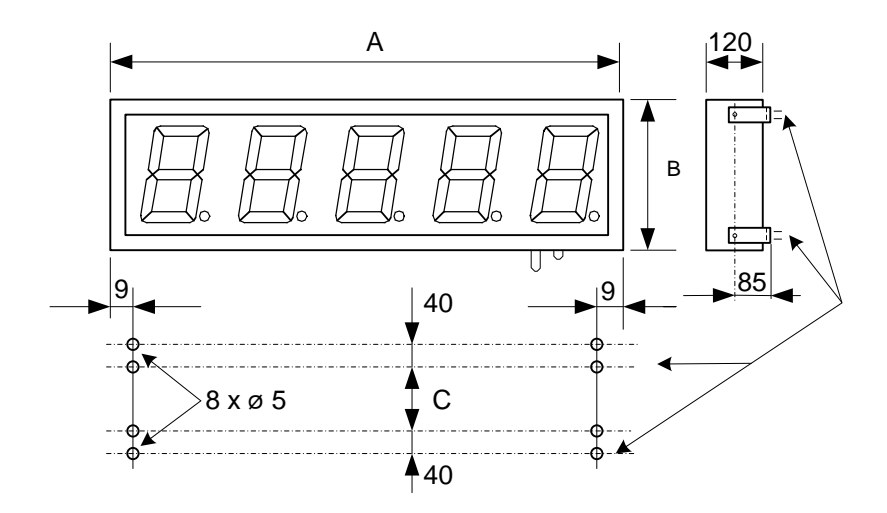

All measures are in millimetres

## <span id="page-12-0"></span>**3. INSTALLATION**

The installation of the DN-109NE, DN-119NE, DN-129NE and DN-189NE is not particularly delicate but some important considerations must be taken into account.

The display must not be anchored to places subject to vibrations, nor should it be installed in places which generally surpass the limits specified in the display characteristics, both in terms of temperature and humidity.

The degree of protection of displays DN-109NE, DN-119NE, DN-129NE and DN-189NE is IP41, meaning that they are protected against penetration by solid foreign objects of a diameter of about 1mm and against the vertical fall of water droplets.

Displays DN-109NE, DN-119NE, DN-129NE and DN-189NE should not be installed in places with an illumination level in excess of 1000 lux. Neither should the display be placed in direct sunlight as visibility would be lost.

In the electrical installation, proximity to lines of high intensity circulation and high voltage lines must be avoided, as well as proximity to High Frequency generators and U/F converters for motors.

### <span id="page-12-1"></span>**3.1. Power supply**

The power supply must be 88 to 264 VAC 47 to 63Hz or 19 to 36VDC.

The power supply conductor section will be in line with consumption and the ground conductor will be a minimum section of 1.5mm<sup>2</sup>.

The power supply connector for 220VAC has 3 contacts and is situated in the lower part of the unit. Connect the power wires following the schema below

The power supply connector for 24VDC has 4 contacts and is situated in the lower part of the unit. Connect the power wires following the schema below

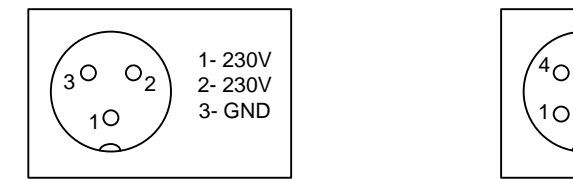

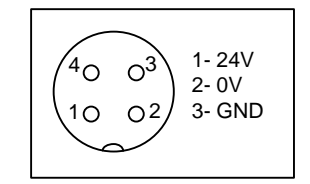

## <span id="page-13-0"></span>**3.2. Connecting to the Ethernet line**

Ethernet line connection is carried out using an RJ-45 connector located in the lower part of the unit.

The connection between a display and a computer using an Ethernet link can be done in two ways: Direct connection using a crossover cable or connection via a switch type concentrator or hub and a category 5 100Base-T4 cable is recommended.

For direct connection between a computer and a display, a crossover cable must be used.

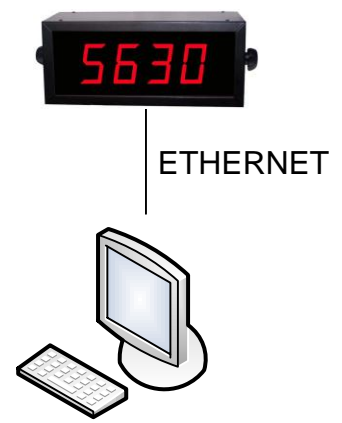

To connect various displays, a switch type concentrator or hub must be used with a port for each unit.

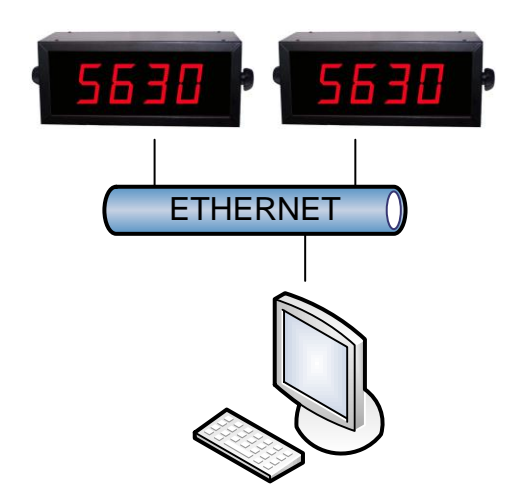

## <span id="page-14-0"></span>**4. OPERATION**

## <span id="page-14-1"></span>**4.1. Initial start-up**

Before connecting the display to the network, we must ensure that all of the connections have been carried out correctly and that the display is firmly in place.

Each time we connect the display to the power supply network, an initial reset occurs which tests all of the segments comprising the display. The test consists of the sequential illumination of all of the digits with the number "8", all of the digits with the value "0", all of the decimal points are lit up and finally the version code. From this point any one of the following three situations may occur:

- The display receives data from the Ethernet network and displays it.
- The display does not receive data and the time without data equals zero. Continues to show the decimal points.
- The display does not receive data and the time without data is not equal to zero. After a time without data it displays a dash in each digit.

#### <span id="page-14-2"></span>**4.2. Parameter programming**

Displays DN-109NE, DN-119NE, DN-129NE and DN-189NE can be adapted to the specifications of each client by the programming of parameters. The parameters which can be configured are:

- 1- Reserved Not used
- 2- End of block code
- 3- Time without receiving data
- 4- Response Message
- 5- Unit MAC code
- 6- Load the default configuration to the Ethernet port

Displays with color option

- b- Activation conditions and timing of output/colour 1.
- c- Value of the alarm 1.
- d- Activation conditions and timing of output/colour 1.
- e- Value of the alarm 2.
- nr Colour if no relay is activated
- r1 Colour if bit r1 is activated
- r2 Colour if bit r2 is activated
- r3 Colour if bit r1 and r2 are activated

7- Exit modifying parameters

To program the parameters, the digits on the right of the display are used. The number of the parameter is indicated by the digit on the left and the decimal point flashes while the digit on the right is off.

#### <span id="page-15-0"></span>**4.2.1. Enter to modify parameters**

In order to enter the sequence to modify the parameters, the Advance key "\*" must be pressed and held for three seconds. After this, the first parameters will be displayed, with the digit flashing.

There are then two options:

## **1- Modify the parameter value**

By pressing the Advance key "\*", entry is gained to modify the parameter value.

To go back to displaying the parameter number, press "\*"again.

To increase the parameter value, press the "+" key. After parameter 7 it returns to 1.

### **2- Select another parameter**

In order to select another parameter, the parameter number must be made to flash using the "\*" key and then the new parameter may be selected using the "+" key.

#### <span id="page-15-1"></span>**4.2.2. Exit modify parameters**

In order to exit the sequence for modifying parameters, parameter 7 must be selected then press "\*".

#### <span id="page-15-2"></span>**4.2.3. Function of each parameter**

#### <span id="page-15-4"></span>**4.2.3.1. Parameter 1:Protocol**

- 0 = Protocols TCP/IP and UDP/IP
- 1 = Protocol Modbus/TCP

#### <span id="page-15-3"></span>**4.2.3.2. Parameter 2:End of Block. Only TCP/IP and UDP/IP protocols**

Allows for code selection to indicate that the block has been completely sent.

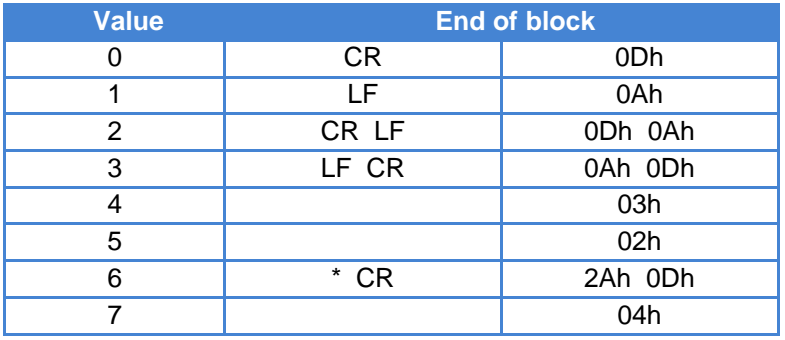

#### **4.2.3.3. Parameter 3:Time without receiving data**

This parameter allows the programming of a time to warn that it is not receiving data or that the data is incorrect. The warning occurs if the programmed time is exceeded.

Each time that a communication is received correctly, the time is reset to zero. The code "00" (No time) does not trigger any warning.

To indicate that the time limit has been exceeded, a dash will be displayed on each digit.

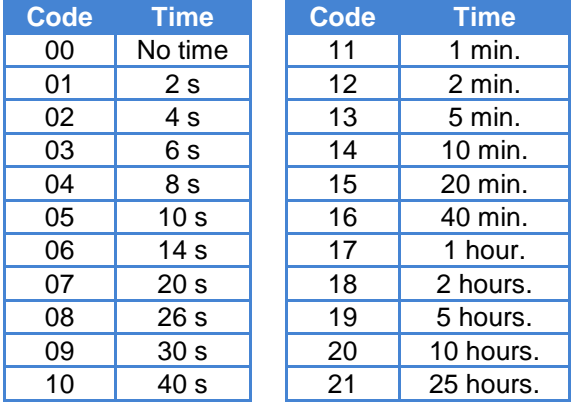

#### **4.2.3.4. Parameter 4: Response Message. Only TCP/IP and UDP/IP protocols**

For configuring the display's response message.

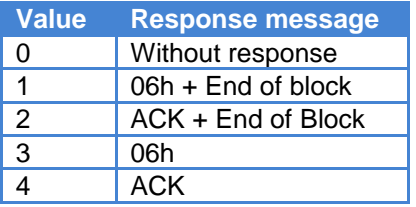

The end of block is the one selected in parameter 3.

If value 1 has been selected, the 06h code is sent, followed by the block selected in parameter

If value 2 has been selected, the ACK characters are sent followed by the block selected in parameter 2.

#### **4.2.3.5. Parameter 5: MAC**

2

The MAC code is a code which identifies each port which connects to an Ethernet network. It is unique to each unit and is needed to configure the port.

The MAC code is formed by 6 bytes in a hexadecimal format. The 3 bytes on the left are always the same for units DN-109NE/DN-119NE /DN-129NE/DN-189NE.

This parameter allows you to ascertain the 3 bytes on the right. In order to identify them, a decimal point is used. Byte 4 has the point of the right digit activated. Byte 5 has the point of the left digit activated. Byte 6 has both points activated.

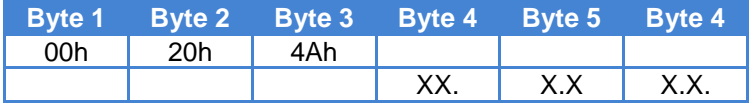

DN-109NE, DN-119NE, DN-129NE and DN-189NE display series

### <span id="page-17-0"></span>**4.2.3.6. Parameter 6: Load the default configuration to the port**

If the configuration of the port has been modified and the factory parameters cannot be reset, this parameter can be used to load them.

To load the factory parameters, value 99 must be input and the advance key "\*" pressed. During the parameter loading time, the three digits are displayed flashing. When finished, parameter 6 is displayed.

#### **4.2.3.7. Exit parameter configuration**

In order to exit parameter configuration, select parameter 7 and press the advance key "\*".

## <span id="page-18-0"></span>**4.3. Protocols**

In this paragraph, the different protocols will be explained, as well as the programmation of the displays through them. The formats of values of the numbers and characters are written in this manual are:

- When telling about a hexadecimal number, this will be followed by an "h".
- When telling about a decimal number, this will be followed by a "d".
- When telling about a binary number, this will be followed by a "b".
- When telling about an ASCII character, this will be explained in the context.

As an example, the X ASCII character can be explained as 58h, 88d or 1011000b, as needed in the moment. Number 15 ASCII can be seen as 31h 35h, 49d 53d or 110001d 110101d.

#### <span id="page-18-1"></span>**4.3.1. TCP/IP Protocol**

In order to use TCP/IP and Modbus/TCP protocols, the communication port must be programmed with the default configuration. See [4.2.3.6](#page-17-0) ["Parameter 6: Load the default configuration to](#page-17-0)  [the port"](#page-17-0).

In order for the display to be able to accept a block, it must end with an end of block that is recognised by the display. The end of block coding which the display expects to receive can be found in [4.2.3.2](#page-15-3) ["Parameter 2:End of Block. Only TCP/IP and UDP/IP protocols"](#page-15-3)

## **The last character sent is displayed on the right of the display. Port 10001 must be used.**

## <span id="page-18-2"></span>**4.3.2. UDP Protocol**

In order for the display to be able to accept a block, it must end with an end of block that is recognised by the display. The end of block coding which the display expects to receive can be found in [4.2.3.2](#page-15-3) ["Parameter 2:End of Block. Only TCP/IP and UDP/IP protocols"](#page-15-3)

#### **The last character sent is displayed on the right of the display.**

In order to use UDP protocol, the communication port must be programmed with the default configuration (See [4.2.3.6](#page-17-0) ["Parameter 6: Load the default configuration to the port"](#page-17-0).) excepting the following parameters.

#### **Local port 10001 must be used for UDP/IP.**

## **UDP Datagram Mode**

**Datagram Type** must be set to 01.

**Active Connection**

**Remote Host:** IP address of the computer to which it is connected.

**Remote Port:** Port of the computer to which it is connected.

See [4.5.1](#page-24-0) ["Configure to use the UDP/IP protocol"](#page-24-0) to learn how to make changes.

## <span id="page-18-3"></span>**4.3.3. Modbus/TCP Protocol**

End of block not necessary. **The last character sent is displayed on the right of the display. Port 502 must be used**.

The data block transmitted must have the following values: Byte 6. Slave  $ID = 01h$ . Byte 7. Function Code = 16(10h) Byte 8 and 9. Start address = 00h 00h.

#### **4.3.3.1. Function 06h.**

It allows to use integers with or without sign. The address sent determines if the values are signed or unsigned.

Parameter 1 can be equal to 1 or 2. See [4.2.3.1](#page-15-4) ["Parameter 1:Protocol"](#page-15-4).

Address 40003 (02h) ........... Signed integer. - 32767 to +32767

Address 40007 (06h)........... Unsigned integer. 0 to 65535

In this example the identifier has the value 01C9h and the value to write is –4096. Block to send:

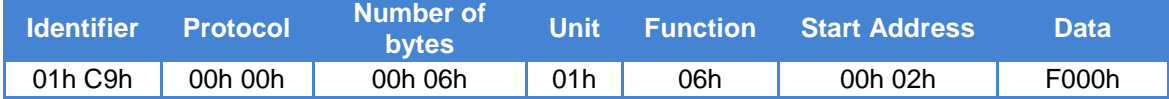

#### **Response from the display:**

The response from the display is the same block received.

#### **4.3.3.2. Function 10h mode Word**

It allows the user to send blocks with ASCII characters to the display

Parameter 1 must have value 2. See [4.2.3.1](#page-15-4) ["Parameter 1:Protocol"](#page-15-4).

In the block, the following values must be codified:

Unit  $= 01h$ 

Function = 10h

It allows to use integers with or without sign. The address sent determines if the values are signed or unsigned.

Address 40003 (02h) ........... Signed integer. - 2147483647 a +2147483647 Address 40007 (06h)........... Unsigned integer. 0 a 4294967295

The Data field must contain 3 Words. The two first fields must contain the Data and the third must contain the position of the decimal point

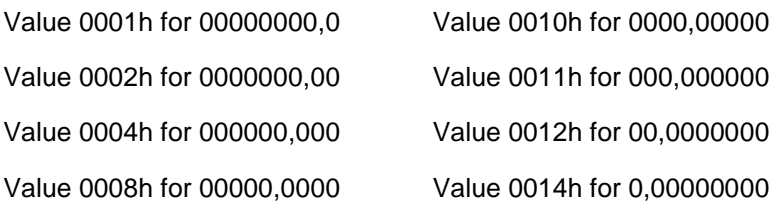

#### Example 3:

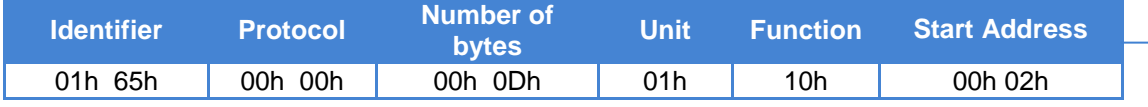

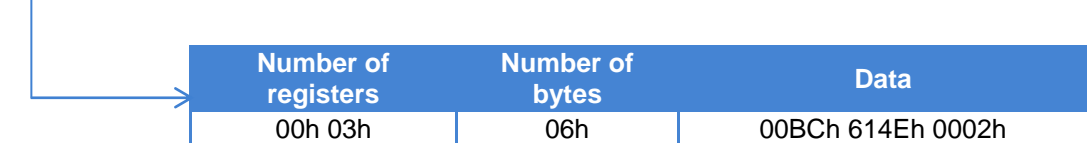

In this example the visualized value is: 123456,78.

**Response from the display:**

DN-109NE, DN-119NE, DN-129NE and DN-189NE display series

The response from the display is the same block received from the identifier until the number of registers.

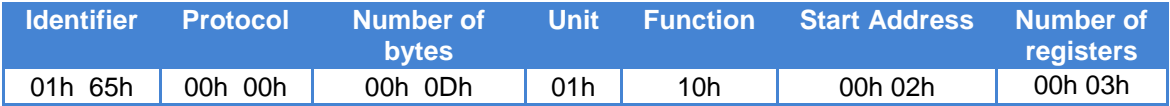

Example 4:

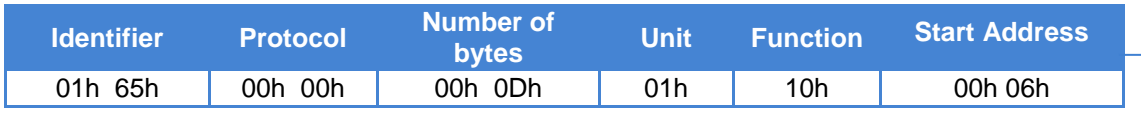

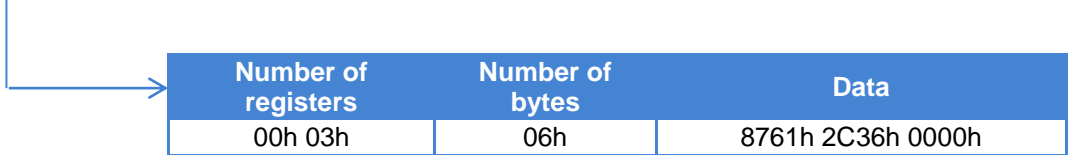

In this example the visualized value is: 123456,78.

#### **Response from the display:**

The response from the display is the same block received from the identifier until the number of registers.

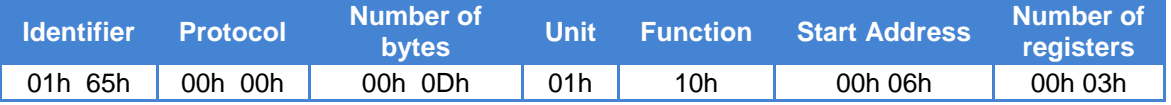

### **4.3.3.3. Function 10h mode ASCII**

It the user to send blocks with ASCII characters to the display Parameter 1 must have value 1. See [4.2.3.1](#page-15-4) ["Parameter 1:Protocol"](#page-15-4). In the block, the following values must be codified: Unit  $= 01h$ Function = 10h Start Address = Any Address. Recommended 00h 00h.

Example 1

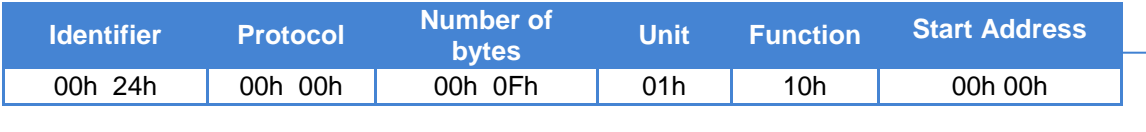

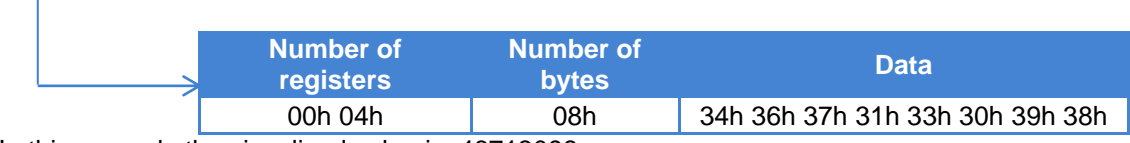

In this example the visualized value is: 46713098.

#### **Response from the display:**

The response from the display is the same block received from the identifier until the number of registers.

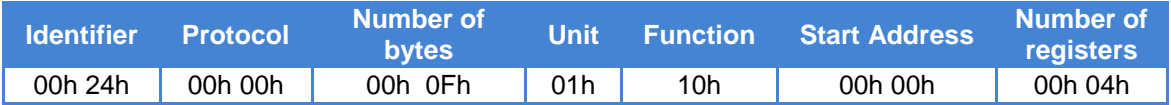

Example 2

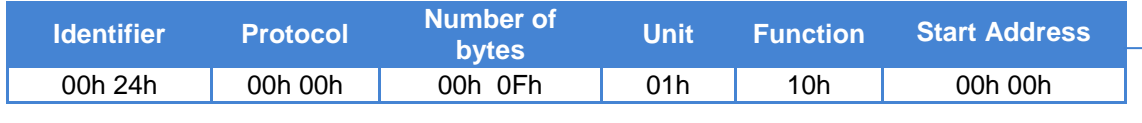

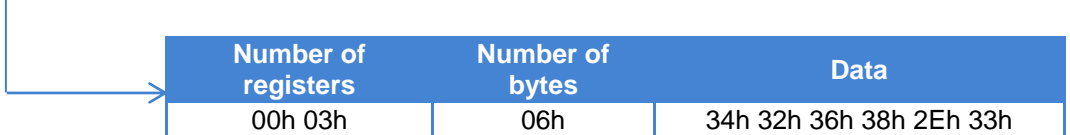

In this example the visualized value is: 4268,3.

#### <span id="page-21-0"></span>**4.3.4. Valid Characters**

Numerical displays can only display numbers and some characters. All valid characters and their representation in hexadecimal format are shown below.

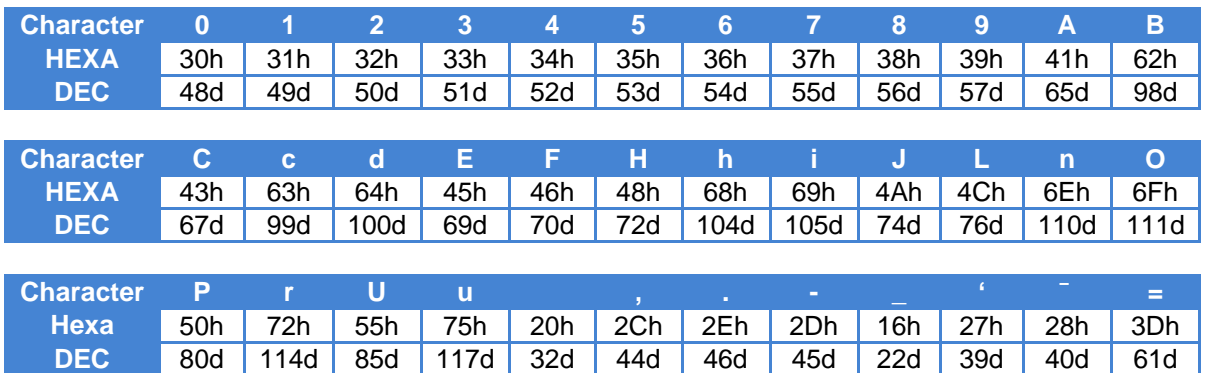

For a character or group of characters to be displayed, flashing codes 08h(Start) and 09h(End) must be used.

Example Protocols TCP/IP and UDP/IP:

On a 6-digit display to display: 123456 with digits 3 and 4 flashing. In decimal code the following must be sent: 49d 50d 08d 51d 52d 09d 53d 54d + end of block. In hexa code the following must be sent: 31h 32h 08h 33h 34h 09h 35h 36h + end of block.

Example Protocols Modbus/TCP:

On a 6-digit display to display: 123456 with digits 3 and 4 flashing. In decimal code the following must be sent: 49d 50d 08d 51d 52d 09d 53d 54d. In hexa code the following must be sent: 31h 32h 08h 33h 34h 09h 35h 36h.

DN-109NE, DN-119NE, DN-129NE and DN-189NE display series

**Colour Option:** In the displays with the option colour, the colour may be modified using a command. Character X (58h) followed by the colour code force the display to use that colour. While using colour control by code, parameters B and D must be equal to 0 and colour control depending on displayed value must not be used. Colour is only applicable in function 10h ASCII and TCP/IP.

The colour codes are:

- $-$  0 (30h)  $\rightarrow$  Red colour
- 1 (31h)-> Green colour
- 2 (32h)–> Yellow colour.

#### <span id="page-23-0"></span>**4.4. IP Address.**

Before being able to communicate with the display an IP address must be assigned. To assign an IP address the DeviceInstaller program from Lantronix must be used, which can be downloaded free from their website: [www.lantronix.com](http://www.lantronix.com/)

Select: Support → Technical Support → Firmware/Downloads.

Select: DeviceInstaller.

Once the program is installed and running, press the "Search" button to locate the connected displays. The display must be turned on and connected to the network.

If there are no network problems, a screen similar to this should be displayed.

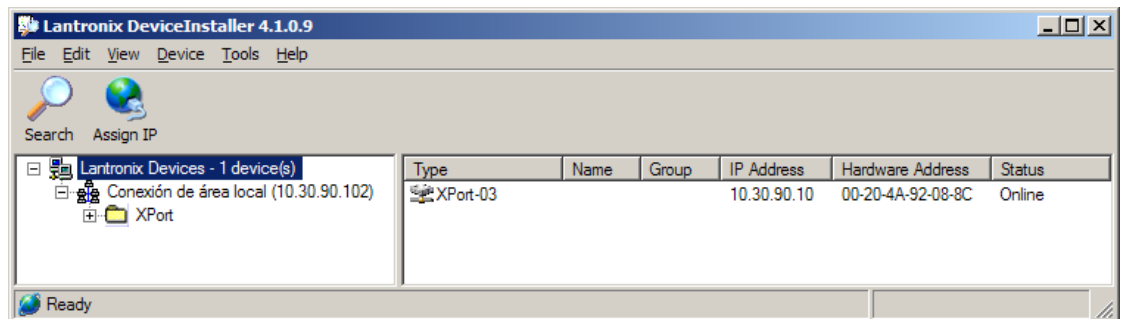

The IP address with which the equipment is supplied is: 10.30.90.10

The Hardware Address is the unit MAC code.

To assign the IP address you must first select the equipment by clicking on the XPort-03 to which you wish to assign the address. Then press Assign IP and follow the instructions.

**IMPORTANT: All units are dispatched from the factory with the same IP address. Therefore to configure various units, they must be connected to the Ethernet and the address must be assigned one by one.**

## <span id="page-23-1"></span>**4.5. Modifying the port settings.**

To modify the port configuration the DeviceInstaller program from Lantronix must be used, which can be downloaded free from their website: [www.lantronix.com](http://www.lantronix.com/)

Select: Support → Technical Support → Firmware/Downloads.

Select: DeviceInstaller.

Once the program is installed and running, press the "Search" button to locate the connected displays. The display must be turned on and connected to the network.

If there are no network problems, the same screen for configuring an IP address should be displayed. See [4.4](#page-23-0) ["IP Address."](#page-23-0)

To access the setup you must first select the unit clicking on the XPort-03 that you wish to modify.

Then press Web Configuration and the GO key placed at the right side of IP address.

Enter your computer User Name and Password. You will see a screen similar to the one above.

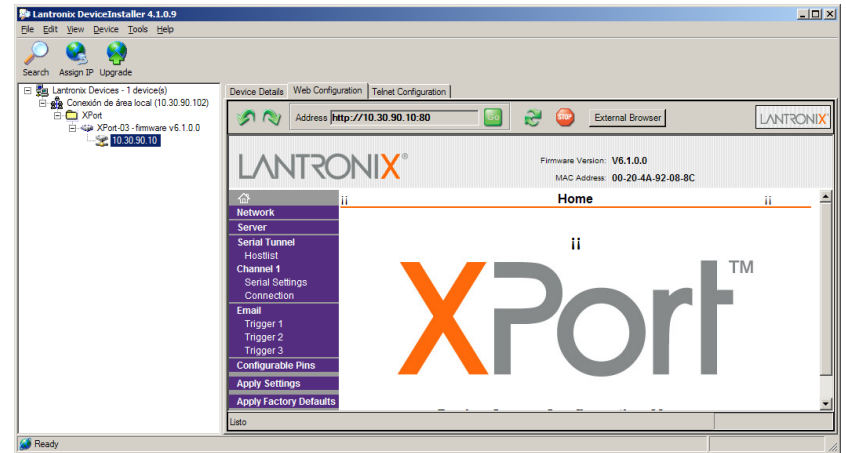

To access the setup the Local Port, select **Channel1->Connection.**

You will see a screen similar to the one above.

In Local Port insert the new value and click **OK** on the bottom of the page.

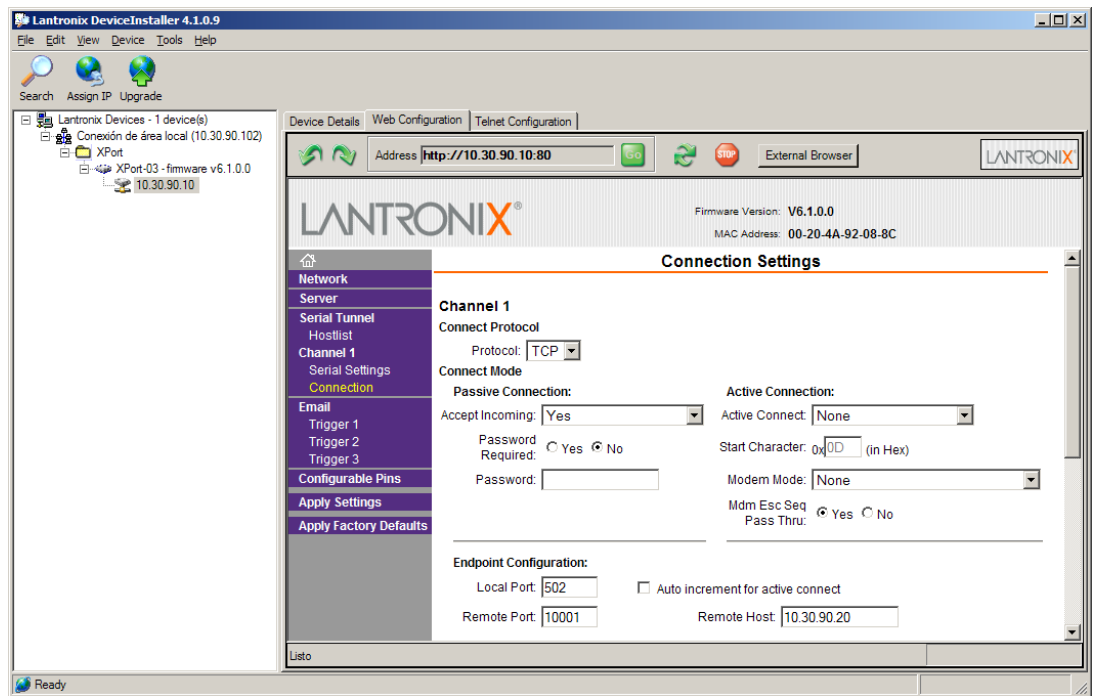

## <span id="page-24-0"></span>**4.5.1. Configure to use the UDP/IP protocol**

To access the setup the Local Port select **Channel1->Connection.** Select the protocol: UDP in Connect Protocol. Select **Datagram Type = 1** in Datagram Mode. In Endpoint Configuration set: **Local Port** = 10001 **Remote Host:** IP address of the computer to which it is connected. **Remote Port:** Port of the computer to which it is connected. Click **OK** on the bottom of the page.

Click **Apply Settings** on the menu.

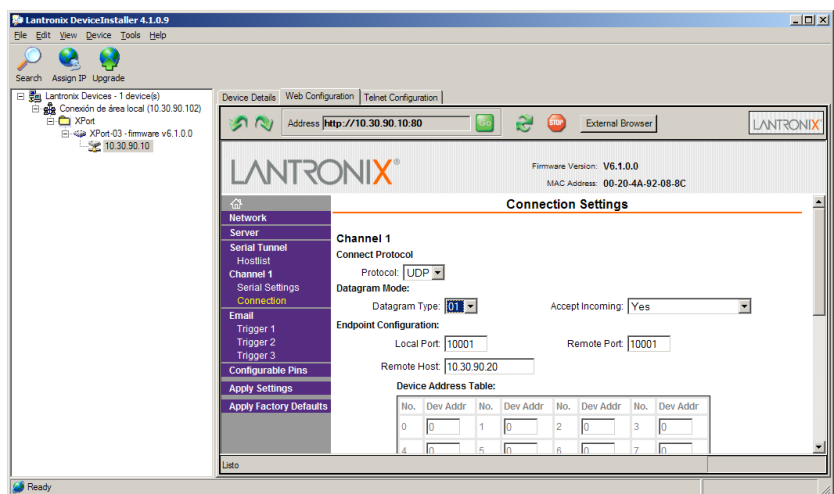

## <span id="page-25-0"></span>**4.5.2. Configure to use the ModBus/TCP protocol**

To use the ModBus protocol is recommended to set Enable Packing bit. Follow the steps below:

On the left side menu select **Channel 1-> Serial Settings**. Set **Enable Packing** bit in the **Pack Control** area. Click **OK** on the bottom of the page. Click **Apply Settings** on the menu.

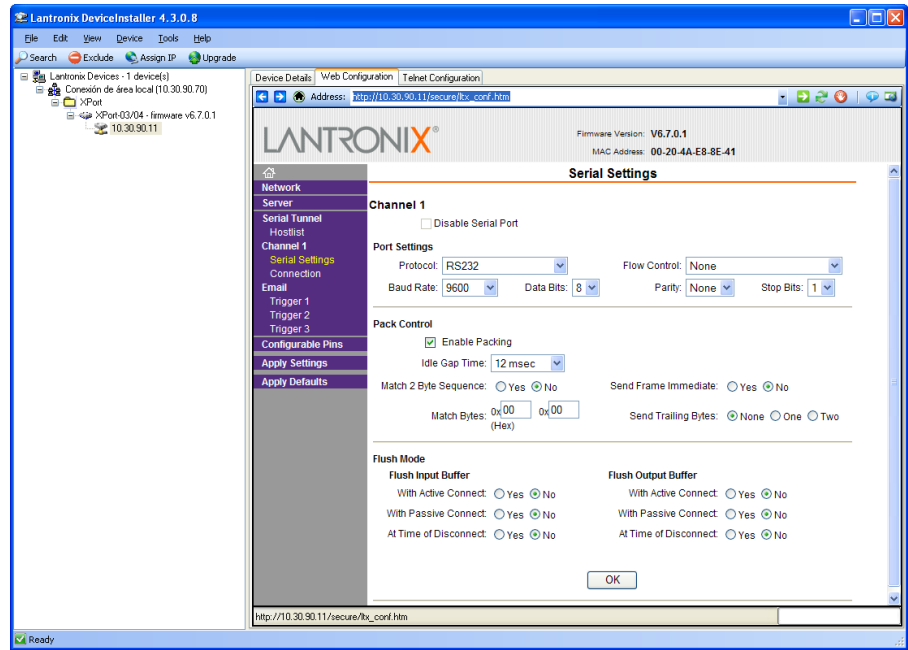

In order to check **Enable Packing** bit setting you must exit the Web Configuration page and re-enter. Click **Search** on menu and enter again into the Web Configuration.

Remember to set the Local Port to 502. [See paragraph 4.5](#page-23-1)

DN-109NE, DN-119NE, DN-129NE and DN-189NE display series

### <span id="page-26-0"></span>**4.6. Colour configuration**

The colour option allows you to modify automatically the display colour according to the present value. The possible colours are: Red, Green and Yellow.

In order to be able to manage the colour 2 internal bits are used, they change depending on display value. Eight parameters are needed to set up the levels. Four parameters are used to define the activation form and the activation level. The other four allow defining the colour according to a combination of the 2 internal bits.

## <span id="page-26-1"></span>**4.6.1. Parameters to define the internal bit r1.**

To set up the internal bit **r1** parameters **b** and **C** are used.

Parameter b is used to set up the activation form and delay or hysteresis.

Parameter C is used to set up the trigger level. The most significant digit allow setting up a negative value.

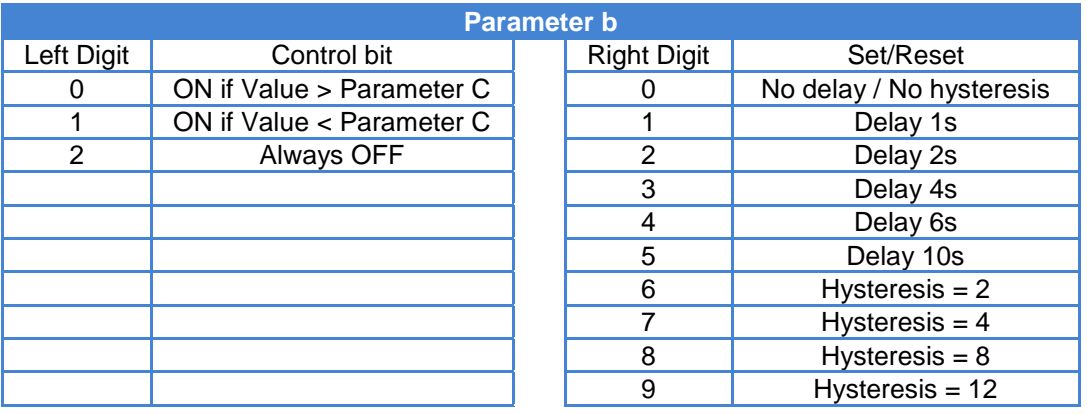

## <span id="page-26-2"></span>**4.6.2. Parameters to define the internal bit r2.**

To set up the internal bit **r2** parameters **d** and **E** are used.

Parameter d is used to set up the activation form and delay or hysteresis.

Parameter E is used to set up the trigger level. The most significant digit allow setting up a negative value.

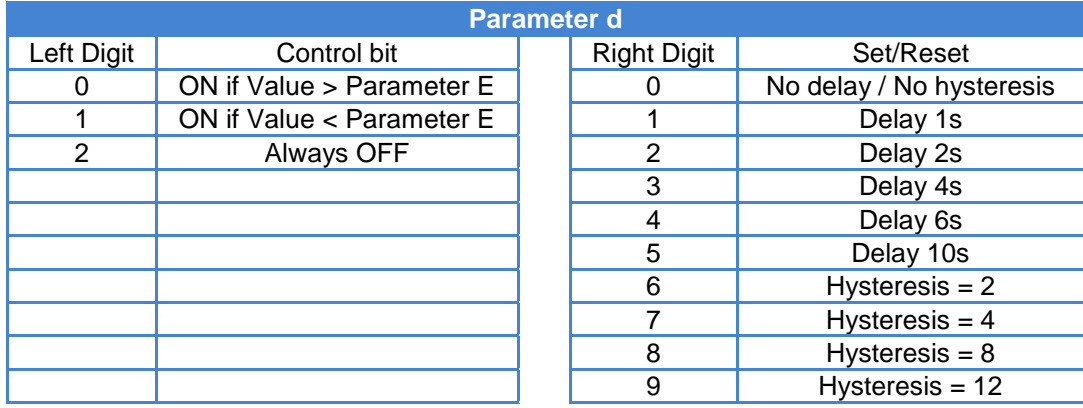

## <span id="page-27-0"></span>**4.6.3. Parameters to define the colour.**

To define the colour the 2 internal bits (**r1** and **r2**) are used.

The following parameters are used to define colours.

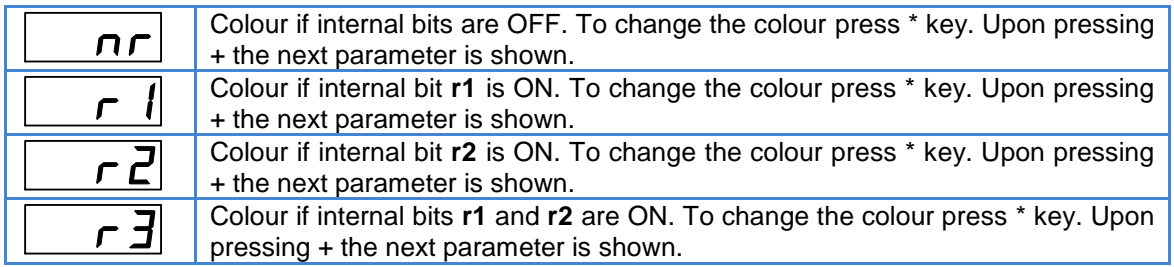

## <span id="page-27-1"></span>**4.6.4. Work with only one colour.**

To work always with only one colour set up the following parameters:

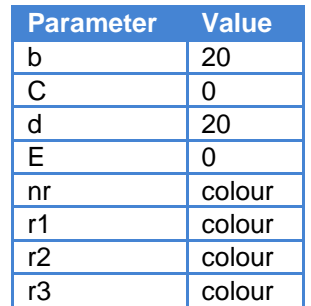

Parameters **C** and **E** may have any value.

Parameters **nr**, **r1**, **r2** and **r3** should have the same colour.

Independently of work colour, the parameters set up always uses RED colour.

## **Revision history**

## **Revision E (March 2013).**

Updated introduction in 4.4. Added paragraph 4.5.1 Added paragraph 4.6.

### **Revision F (September 2013).**

Updated dimensions and weight of DN-109/3. Paragraphs 2.2.1 and 2.3.1.

## **Revision G (October 2014)**

Updated electrical characteristics of the 24VDC power. Paragraphs 2.1 and 3.1. Updated section 4.2.3.2 Added remote colour specifications

## **Revision H (October 2015)**

Updated Configure ModBus/TCP. Paragraph 4.5.2

# $C \in$ *STATEMENT OF CONFORMITY* DISEÑOS Y TECNOLOGIA, S.A. Poligon Industrial Les Guixeres C/ Xarol 8C 08915 BADALONA España As the builder of the equipment of the **DITEL** brand: DN-109NE in all versions. DN-119NE in all versions. DN-129NE in all versions. DN-189NE in all versions. We declare under our sole responsibility that the aforementioned product complies with the following European directives: Directive: LVD 2006/95/CEE Low Voltage Directive. Standard UNE-EN61010-1 Security in electric equipment. Directive: EMC 2004/108/CEE Electromagnetic Compatibility Standard UNE-EN 61000-6-4 Generic Emission Standard. Industrial environment. Standard UNE-EN 61000-6-2 Generic Immunity Standard. Industrial environment. Directive 2011/65/CE: Restriction of the use of certain hazardous substances in electrical and electronic equipment . Badalona, 18th November 2015  $\sqrt{2\pi r}$ Alicia Alarcia

Technical Director